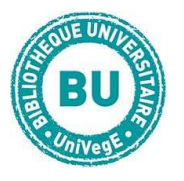

# RECHERCHER DES ARTICLES EN ÉCONOMIE ET EN GESTION

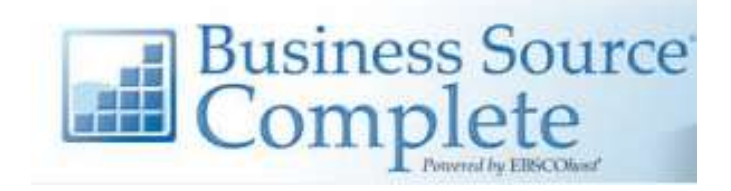

## En bref

Business Source Complete est une base en anglais et en texte intégral qui regroupe plus de 2000 revues, rapports et études de marché en sciences économiques. Toutes les disciplines sont représentées : marketing, gestion, comptabilité, finances ...

## Contenu

- 2400 revues essentiellement en langue anglaise couvrant les domaines de l'économie et de la gestion : marketing, management, systèmes d'information et de gestion, gestion de la production et des opérations, comptabilité et finance. Environ 1100 titres sont avec comité de lecture.
- Profils d'auteurs et de sociétés, de secteur et rapports d'études de marché
- analyses de produits, analyses SWOT, rapports économiques
- références de livres

## Faire une recherche sur Business Source Premier

#### Recherche simple :

Par défaut, la page de recherche s'ouvre sur la recherche avancée. Si vous préférez utiliser la recherche simple, cliquez sur « Recherche simple ». Entrez les termes de votre recherche et cliquez sur « Rechercher ».

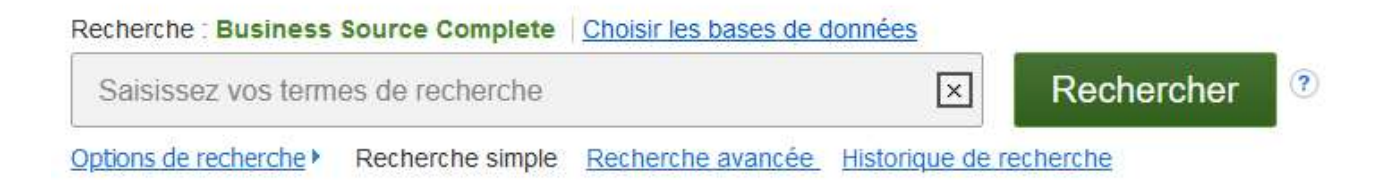

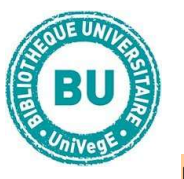

### Recherche avancée :

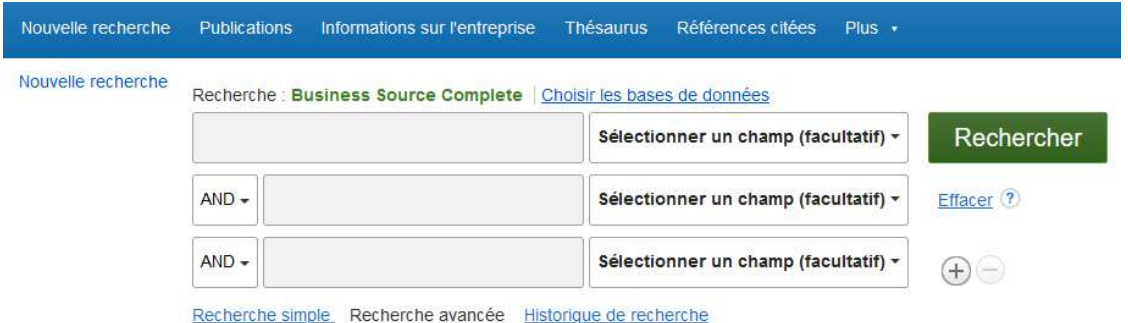

Par défaut, la base vous propose donc la recherche avancée pour affiner les résultats. Entrez les différentes combinaisons de recherche dans les encarts et utilisez les opérateurs booléens (AND, OR, NOT).

Il est possible de sélectionner un champ pour définir le type de termes de votre recherche (ISBN, Titre, Auteur …).

Vous pourrez aussi utiliser les « Options de recherche » (= filtres) directement dans votre page de résultats.

## Traiter les résultats sur Business Source Premier

#### Affiner les résultats Recherche en cours **Trouver tous mes** termes de recherche: law divorce Opérateurs d'expansion Rechercher  $\overline{\mathbf{x}}$ également dans l'ensemble du texte des articles Appliquer des sujets **E** équivalents Opérateurs de restriction Texte intégral  $\overline{\mathbf{x}}$ Date de publication:  $\mathbf{x}$ 19380101-20221231 Limiter à **v** Texte intégral Références disponibles

Les résultats s'affichent par défaut par pertinence. Vous pouvez utiliser les filtres dans la colonne de gauche pour affiner les résultats :

• Texte intégral : cochez pour obtenir uniquement les résultats disponibles en texte intégral dans la base. Faites la même chose pour les références et les revues académiques.

• Date de publication : déplacez les curseurs bleus pour définir la période de publication des résultats souhaitée.

• Les autres filtres : sélectionnez le type de sources que vous souhaitez. Faites de même pour le sujet de vos articles ou le nom de l'entreprise ou la zone géographique de publication ou le nom de la revue de publication.

• La liste de résultats affinée, vous pouvez ensuite consulter les documents en cliquant sur le titre pour afficher la référence complète ou en cliquant sur l'un des boutons suivants pour obtenir le texte intégral en HTML (en ligne) ou en PDF :

Texte intégral HTML Texte intégral en PDF

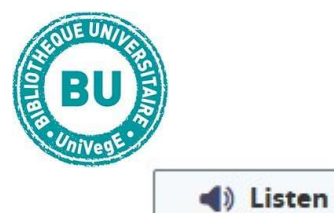

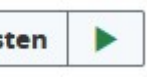

La version intégrale HTML vous propose d'écouter le texte lu et de télécharger cette bande audio en format .mp3.

Nous ne pouvon s pas afficher l'ima…

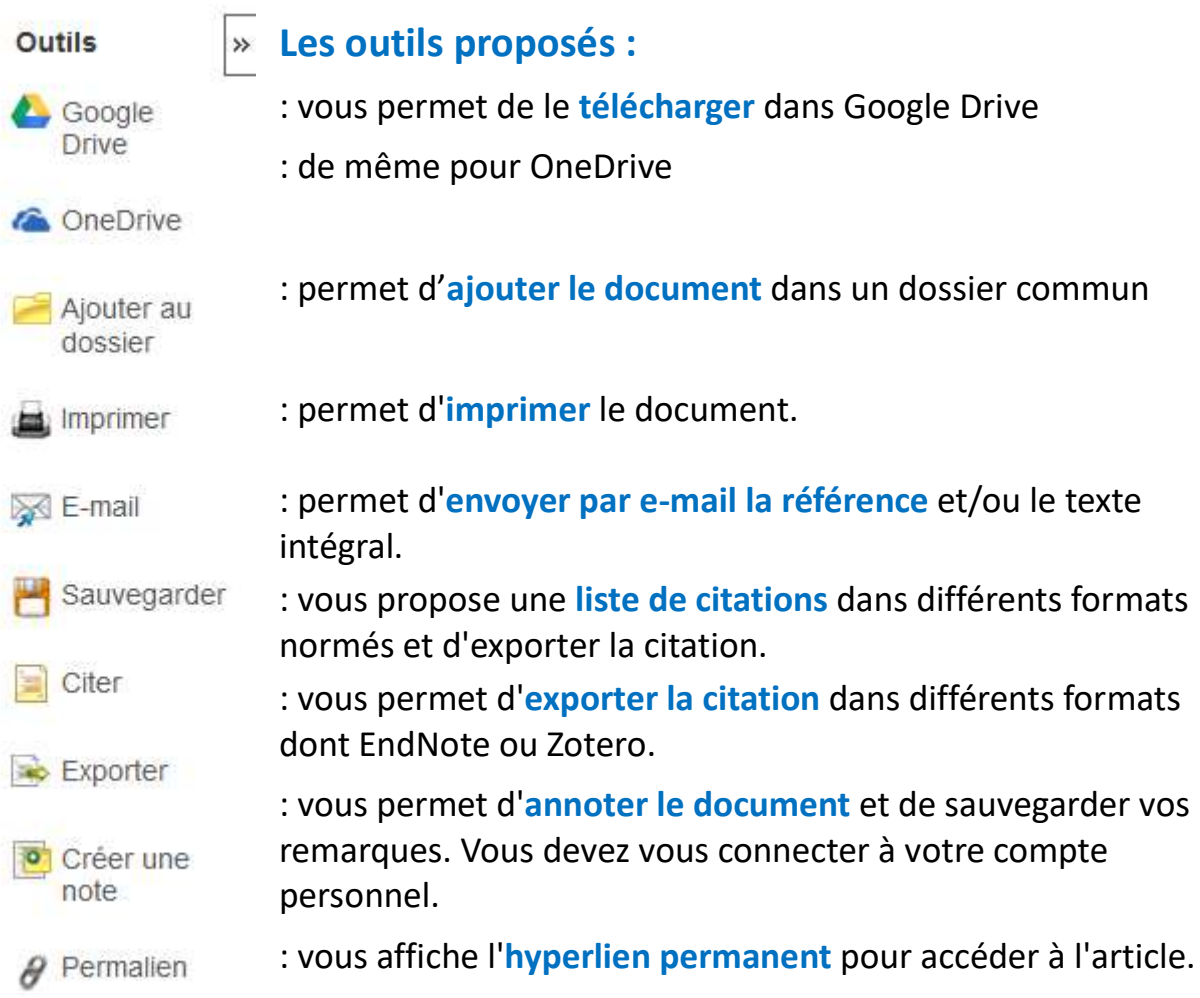